# Konfigurieren von Cisco Secure PIX Firewall 6.0 und Cisco VPN-Clients mit IPSec  $\overline{a}$

## Inhalt

[Einführung](#page-0-0) [Voraussetzungen](#page-0-1) [Anforderungen](#page-0-2) [Verwendete Komponenten](#page-0-3) [Konventionen](#page-1-0) [Konfigurieren](#page-1-1) **[Netzwerkdiagramm](#page-1-2)** [Konfigurieren des PIX](#page-2-0) [Konfigurieren des Cisco VPN-Clients](#page-4-0) [Überprüfen](#page-5-0) [Fehlerbehebung](#page-6-0) [Befehle zur Fehlerbehebung](#page-6-1) [Beispielausgabe für Debugging](#page-6-2) [Zugehörige Informationen](#page-11-0)

## <span id="page-0-0"></span>**Einführung**

Die Cisco Secure PIX Firewall-Software Version 6.0 und höher unterstützt Verbindungen von Cisco VPN Client 3.x und 4.x. Diese Beispielkonfiguration zeigt zwei verschiedene Versionen von VPN-Clients, die den Datenverkehr mit dem PIX als Tunnelendpunkt verbinden und verschlüsseln. In dieser Konfiguration wird ein Adresspool für die Zuweisung von IP Security (IPSec) konfiguriert.

## <span id="page-0-1"></span>Voraussetzungen

### <span id="page-0-2"></span>Anforderungen

Bei dieser Beispielkonfiguration wird davon ausgegangen, dass das PIX bereits mit entsprechenden Statistiken, Kanälen oder Zugriffslisten funktioniert. Dieses Dokument soll diese grundlegenden Konzepte nicht veranschaulichen, sondern die Anbindung eines Cisco VPN-Clients an das PIX veranschaulichen.

#### <span id="page-0-3"></span>Verwendete Komponenten

Die Informationen in diesem Dokument basieren auf den folgenden Software- und Hardwareversionen:

• PIX Softwareversion 6.2(1) Hinweis: Diese Konfiguration wurde mit Version 6.2(1) der PIX-

Software getestet, sollte jedoch mit früheren Versionen auf Version 6.0(1) und neuere Versionen funktionieren.

• Cisco VPN Client Version 3.6 - Rollen**Hinweis:** Diese Konfiguration wurde mit der Version VPN Client v4.0 Rel getestet, sollte jedoch mit früheren Versionen bis 3.0 und bis zur aktuellen Version funktionieren.

Die Informationen in diesem Dokument wurden von den Geräten in einer bestimmten Laborumgebung erstellt. Alle in diesem Dokument verwendeten Geräte haben mit einer leeren (Standard-)Konfiguration begonnen. Wenn Ihr Netzwerk in Betrieb ist, stellen Sie sicher, dass Sie die potenziellen Auswirkungen eines Befehls verstehen.

#### <span id="page-1-0"></span>Konventionen

Weitere Informationen zu Dokumentkonventionen finden Sie unter [Cisco Technical Tips](//www.cisco.com/en/US/tech/tk801/tk36/technologies_tech_note09186a0080121ac5.shtml) [Conventions](//www.cisco.com/en/US/tech/tk801/tk36/technologies_tech_note09186a0080121ac5.shtml) (Technische Tipps zu Konventionen von Cisco).

### <span id="page-1-1"></span>**Konfigurieren**

In diesem Abschnitt erhalten Sie Informationen zum Konfigurieren der in diesem Dokument beschriebenen Funktionen.

#### <span id="page-1-2"></span>Netzwerkdiagramm

In diesem Dokument wird die folgende Netzwerkeinrichtung verwendet:

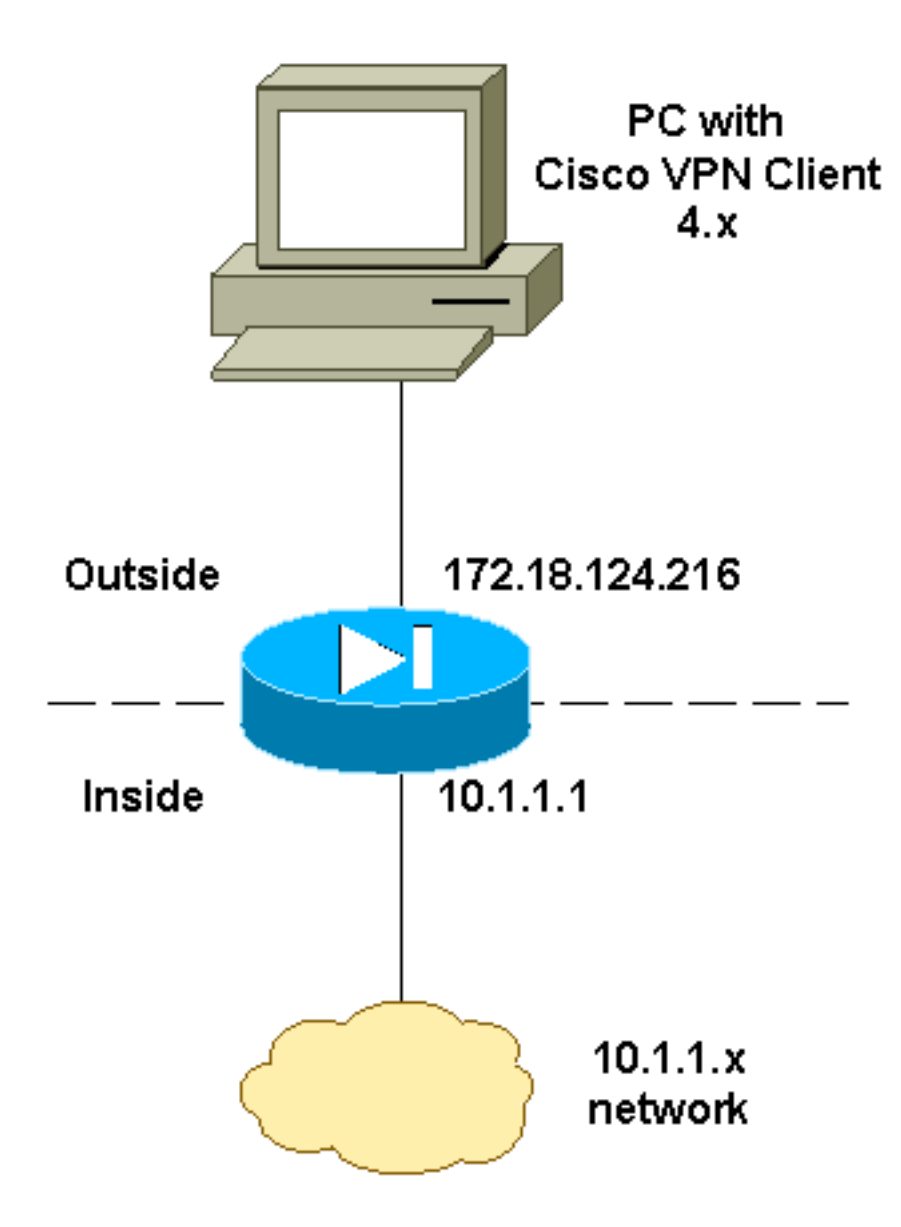

### <span id="page-2-0"></span>Konfigurieren des PIX

Hinweis: Verwenden Sie das [Command Lookup Tool](//tools.cisco.com/Support/CLILookup/cltSearchAction.do) (nur [registrierte](//tools.cisco.com/RPF/register/register.do) Kunden), um weitere Informationen zu den in diesem Dokument verwendeten Befehlen zu erhalten.

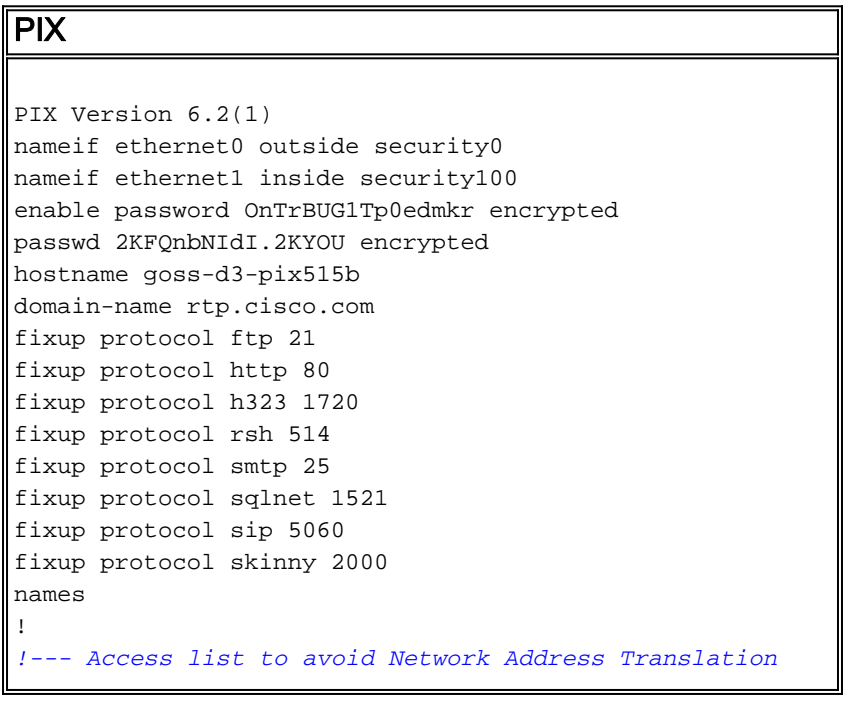

```
(NAT) !--- on the IPSec packets. access-list 101 permit
ip 10.1.1.0 255.255.255.0 10.1.2.0 255.255.255.0
pager lines 24
interface ethernet0 auto
interface ethernet1 auto
mtu outside 1500
mtu inside 1500
!
!--- IP addresses on the interfaces ip address outside
172.18.124.216 255.255.255.0 ip address inside 10.1.1.1
255.255.255.0 ip audit info action alarm ip audit attack
action alarm ip local pool ippool 10.1.2.1-10.1.2.254
no failover
failover timeout 0:00:00
failover poll 15
failover ip address outside 0.0.0.0
failover ip address inside 0.0.0.0
pdm history enable
arp timeout 14400
!
!--- Binding ACL 101 to the NAT statement to avoid NAT
!--- on the IPSec packets. nat (inside) 0 access-list
101
!
!--- Default route to the Internet. route outside
0.0.0.0 0.0.0.0 172.18.124.1 1 timeout xlate 3:00:00
timeout conn 1:00:00 half-closed 0:10:00 udp 0:02:00 rpc
0:10:00 h323 0:05:00 sip 0:30:00 sip_media 0:02:00
timeout uauth 0:05:00 absolute aaa-server TACACS+
protocol tacacs+ aaa-server RADIUS protocol radius http
server enable http 1.2.3.5 255.255.255.255 inside no
snmp-server location no snmp-server contact snmp-server
community public no snmp-server enable traps floodguard
enable ! !--- The sysopt command avoids conduit !--- on
the IPSec encrypted traffic.
sysopt connection permit-ipsec
no sysopt route dnat
!
!--- Phase 2 encryption type crypto ipsec transform-set
myset esp-des esp-md5-hmac
crypto dynamic-map dynmap 10 set transform-set myset
crypto map mymap 10 ipsec-isakmp dynamic dynmap
!
!--- Binding the IPSec engine on the outside interface.
crypto map mymap interface outside
!
!--- Enabling Internet Security Association and !--- Key
Management Protocol (ISAKMP) key exchange. isakmp enable
outside
isakmp identity address
!
!--- ISAKMP policy for VPN Client running 3.x or 4.x
code. isakmp policy 10 authentication pre-share
isakmp policy 10 encryption des
isakmp policy 10 hash md5
isakmp policy 10 group 2
isakmp policy 10 lifetime 86400
!
!--- IPSec group configuration for either VPN Client.
vpngroup vpn3000 address-pool ippool
vpngroup vpn3000 dns-server 10.1.1.2
vpngroup vpn3000 wins-server 10.1.1.2
vpngroup vpn3000 default-domain cisco.com
```
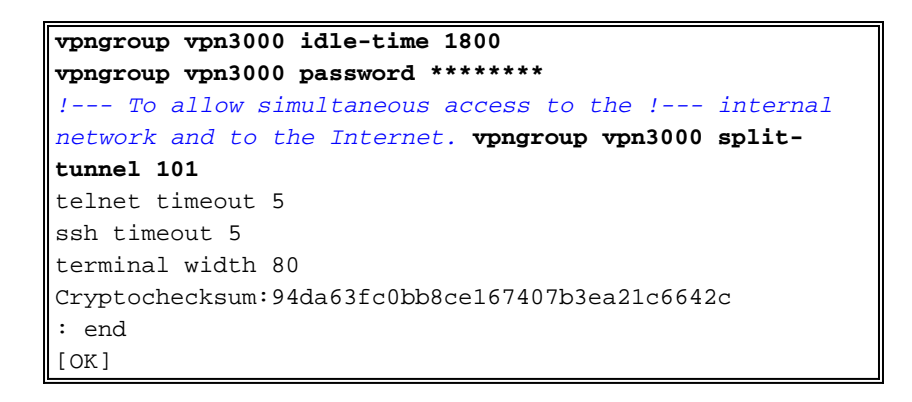

### <span id="page-4-0"></span>Konfigurieren des Cisco VPN-Clients

Führen Sie diese Schritte aus, um eine neue Verbindung mit dem VPN-Client herzustellen.

1. Starten Sie den VPN-Client, und klicken Sie dann auf Neu, um eine neue Verbindung herzustellen.

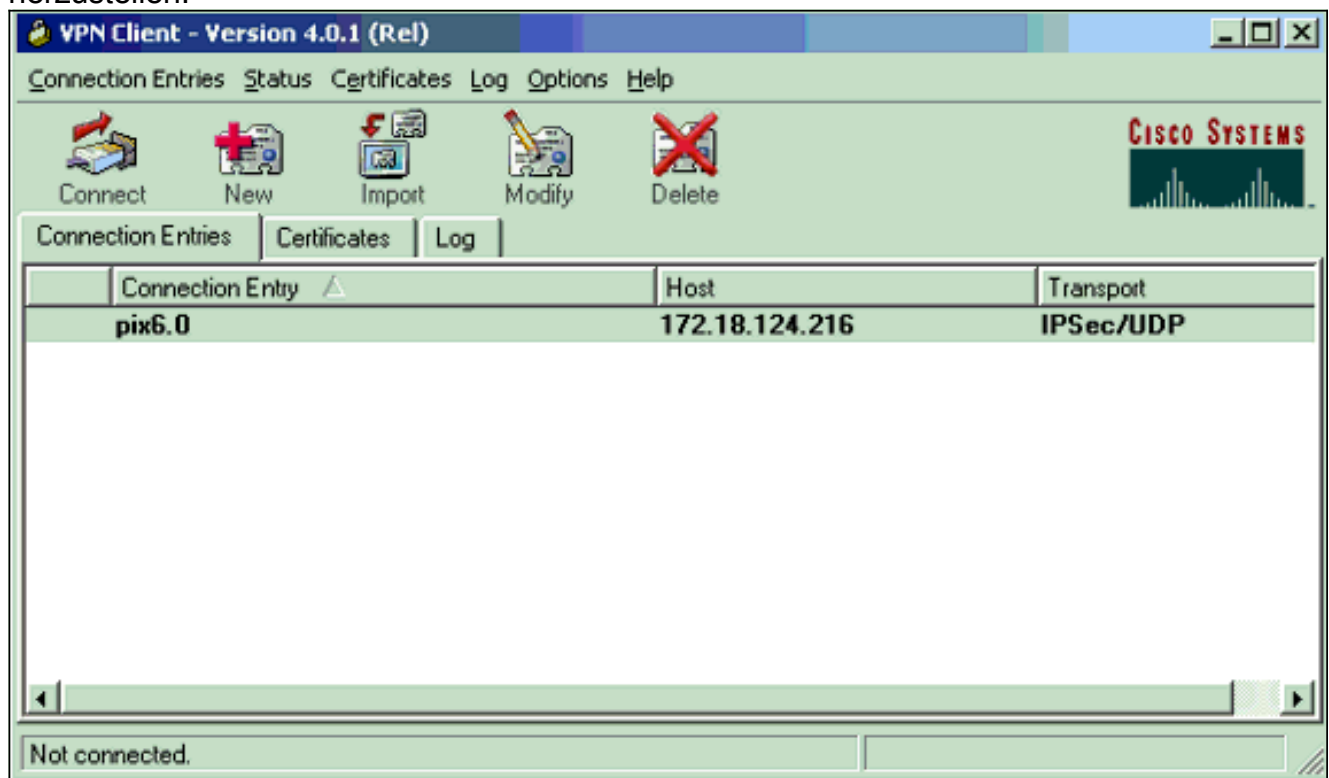

Geben Sie Konfigurationsinformationen für die neue Verbindung ein.Weisen Sie Ihrem 2.Eintrag im Feld Verbindungseintrag einen Namen zu.Geben Sie im Feld Host (Host) die IP-Adresse der öffentlichen Schnittstelle des PIX ein.Wählen Sie die Registerkarte Authentifizierung und geben Sie dann die Gruppe und das Kennwort ein (zweimal - zur Bestätigung).Wenn Sie fertig sind, klicken Sie auf

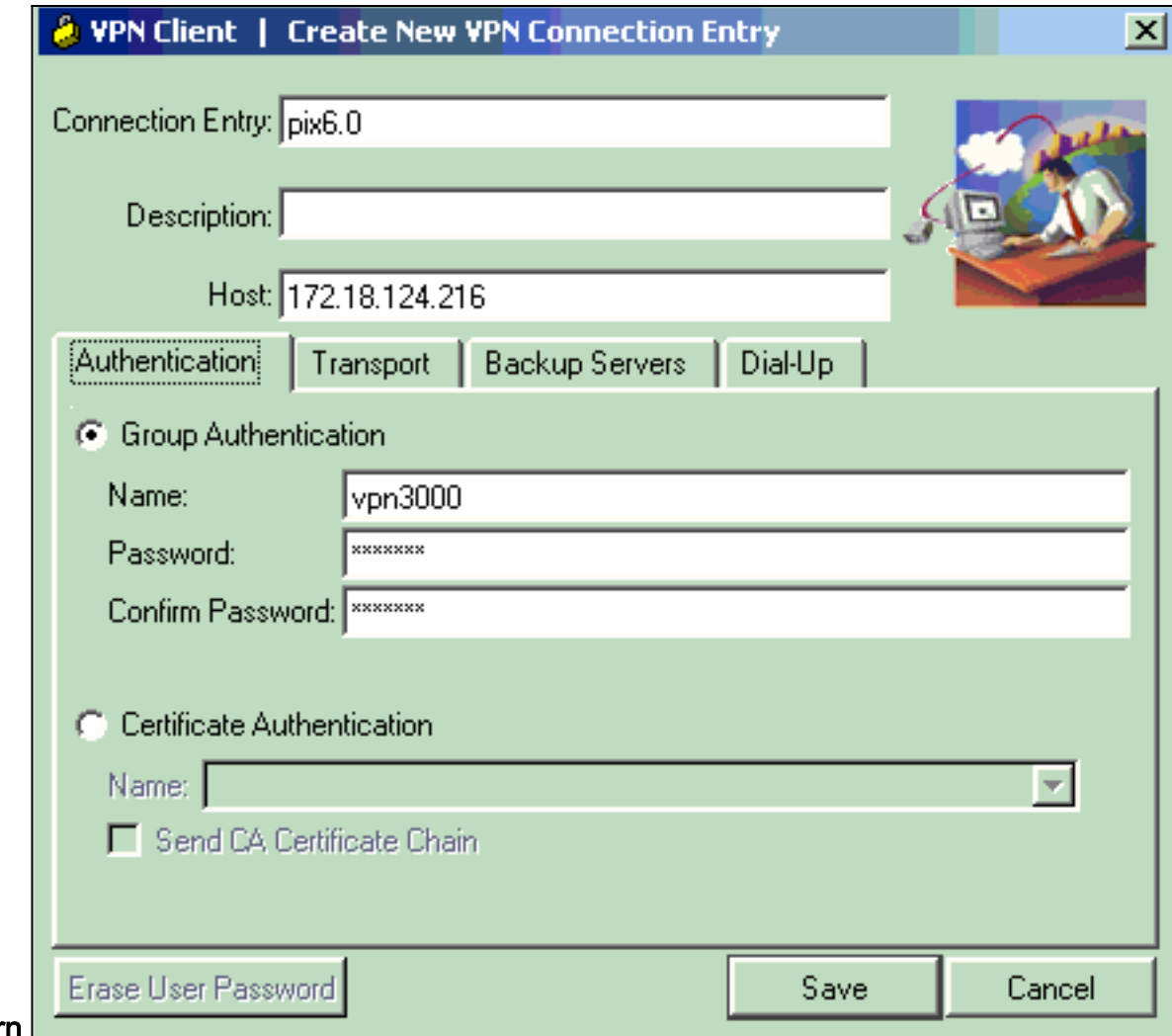

### Speichern.

3. Klicken Sie auf **Verbinden**, um eine Verbindung zum PIX

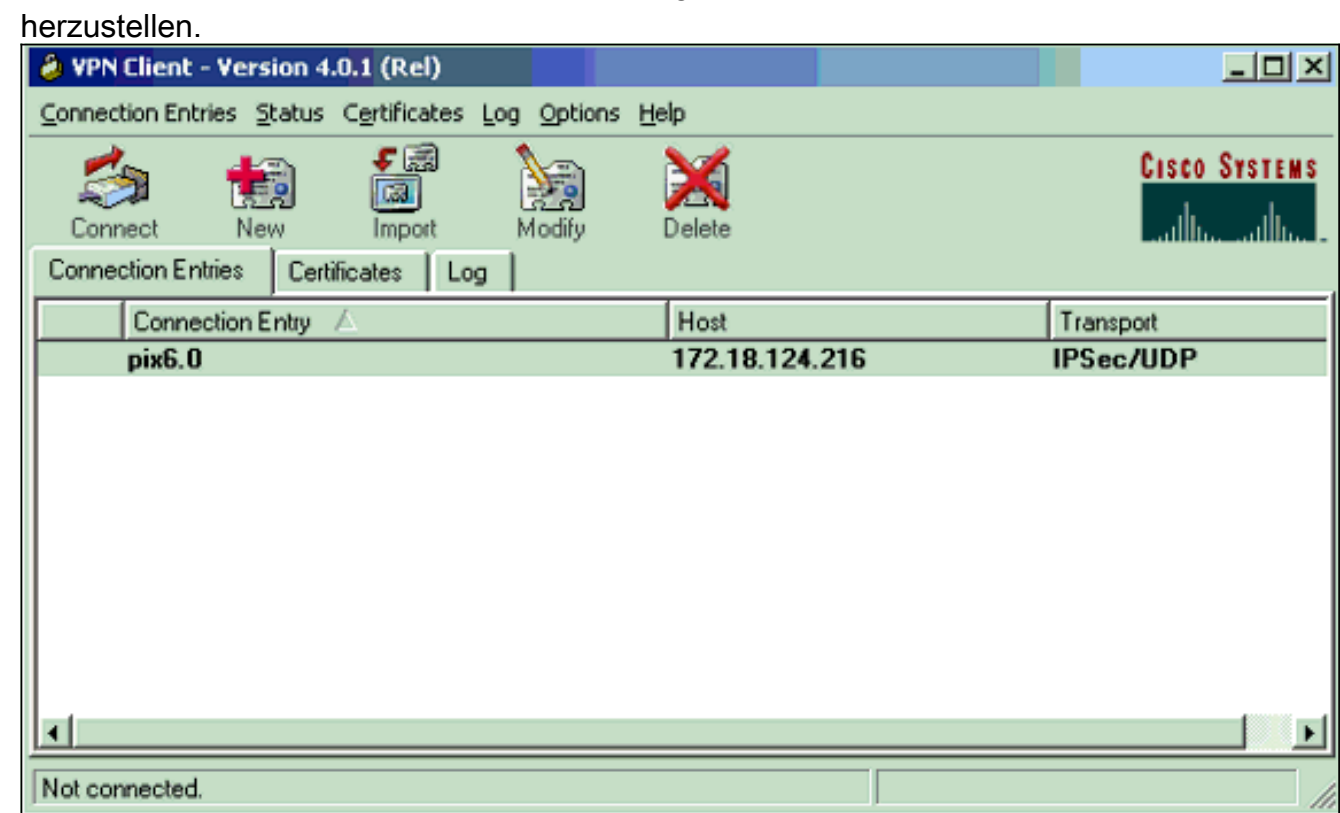

<span id="page-5-0"></span>Überprüfen

In diesem Abschnitt überprüfen Sie, ob Ihre Konfiguration ordnungsgemäß funktioniert.

Das [Output Interpreter Tool](https://www.cisco.com/cgi-bin/Support/OutputInterpreter/home.pl) (nur [registrierte](//tools.cisco.com/RPF/register/register.do) Kunden) (OIT) unterstützt bestimmte show-Befehle. Verwenden Sie das OIT, um eine Analyse der Ausgabe des Befehls show anzuzeigen.

- show crypto isakmp sa Zeigen Sie alle aktuellen Sicherheitszuordnungen (SAs) für den Internet Key Exchange (IKE) auf einem Peer an.
- show crypto ipsec sa: Zeigen Sie die von aktuellen SAs verwendeten Einstellungen an.

### <span id="page-6-0"></span>**Fehlerbehebung**

In diesem Abschnitt finden Sie eine Fehlerbehebung für Ihre Konfiguration.

#### <span id="page-6-1"></span>Befehle zur Fehlerbehebung

Hinweis: Beachten Sie [vor der](//www.cisco.com/en/US/tech/tk801/tk379/technologies_tech_note09186a008017874c.shtml) Verwendung von Debug-Befehlen die [Informationen](//www.cisco.com/en/US/tech/tk801/tk379/technologies_tech_note09186a008017874c.shtml) zu [Debug-](//www.cisco.com/en/US/tech/tk801/tk379/technologies_tech_note09186a008017874c.shtml)[Befehlen](//www.cisco.com/en/US/tech/tk801/tk379/technologies_tech_note09186a008017874c.shtml).

- debug crypto ipsec Zeigen Sie die IPSec-Verhandlungen von Phase 2 an.
- debug crypto isakmp Zeigen Sie die ISAKMP-Verhandlungen von Phase 1 an.
- debug crypto engine Zeigt den verschlüsselten Datenverkehr an.

#### <span id="page-6-2"></span>Beispielausgabe für Debugging

Dies ist ein Beispiel für ein gutes Debugging, das mit dem Cisco VPN 3.0.x-Client generiert wurde:

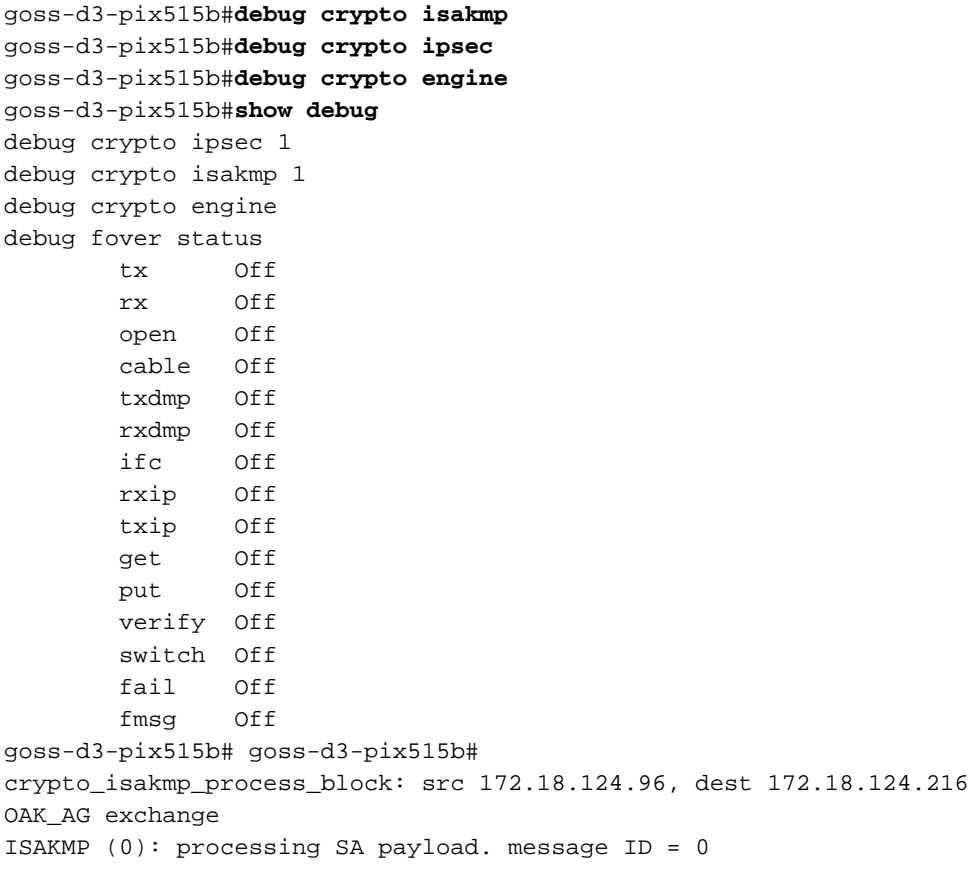

ISAKMP (0): Checking ISAKMP transform 1 against priority 10 policy ISAKMP: encryption 3DES-CBC ISAKMP: hash SHA ISAKMP: default group 2 ISAKMP: extended auth pre-share ISAKMP: life type in seconds ISAKMP: life duration (VPI) of 0x0 0x20 0xc4 0x9b ISAKMP (0): atts are not acceptable. Next payload is 3 ISAKMP (0): Checking ISAKMP transform 2 against priority 10 policy ISAKMP: encryption 3DES-CBC ISAKMP: hash MD5 ISAKMP: default group 2 ISAKMP: extended auth pre-share ISAKMP: life type in seconds ISAKMP: life duration (VPI) of 0x0 0x20 0xc4 0x9b ISAKMP (0): atts are not acceptable. Next payload is 3 ISAKMP (0): Checking ISAKMP transform 3 against priority 10 policy ISAKMP: encryption 3DES-CBC ISAKMP: hash SHA ISAKMP: default group 2 ISAKMP: auth pre-share ISAKMP: life type in seconds ISAKMP: life duration (VPI) of 0x0 0x20 0xc4 0x9b ISAKMP (0): atts are not acceptable. Next payload is 3 ISAKMP (0): Checking ISAKMP transform 4 against priority 10 policy ISAKMP: encryption 3DES-CBC ISAKMP: hash MD5 ISAKMP: default group 2 ISAKMP: auth pre-share ISAKMP: life type in seconds ISAKMP: life duration (VPI) of 0x0 0x20 0xc4 0x9b ISAKMP (0): atts are not acceptable. Next payload is 3 ISAKMP (0): Checking ISAKMP transform 5 against priority 10 policy ISAKMP: encryption DES-CBC ISAKMP: hash SHA ISAKMP: default group 2 ISAKMP: extended auth pre-share ISAKMP: life type in seconds ISAKMP: life duration (VPI) of 0x0 0x20 0xc4 0x9b ISAKMP (0): atts are not acceptable. Next payload is 3 ISAKMP (0): Checking ISAKMP transform 6 against priority 10 policy ISAKMP: encryption DES-CBC ISAKMP: hash MD5 ISAKMP: default group 2 ISAKMP: extended auth pre-share ISAKMP: life type in seconds ISAKMP: life duration (VPI) of 0x0 0x20 0xc4 0x9b ISAKMP (0): atts are not acceptable. Next payload is 3 ISAKMP (0): Checking ISAKMP transform 7 against priority 10 policy ISAKMP: encryption DES-CBC ISAKMP: hash SHA ISAKMP: default group 2 ISAKMP: auth pre-share ISAKMP: life type in seconds ISAKMP: life duration (VPI) of 0x0 0x20 0xc4 0x9b ISAKMP (0): atts are not acceptable. Next payload is 3 ISAKMP (0): Checking ISAKMP transform 8 against priority 10 policy ISAKMP: encryption DES-CBC ISAKMP: hash MD5 ISAKMP: default group 2 ISAKMP: auth pre-share ISAKMP: life type in seconds<br>ISAKMP: life duration (VPT)  $life$  duration (VPI) of 0x0 0x20 0xc4 0x9b **ISAKMP (0): atts are acceptable. Next payload is 0**

```
ISAKMP (0): processing KE payload. message ID = 0
ISAKMP (0): processing NONCE payload. message ID = 0
ISAKMP (0): processing ID payload. message ID = 0
ISAKMP (0): processing vendor id payload
ISAKMP (0): processing vendor id payload
ISAKMP (0): remote peer supports dead peer detection
ISAKMP (0): processing vendor id payload
ISAKMP (0): speaking to a Unity client
ISAKMP: Created a peer node for 172.18.124.96
ISAKMP (0): ID payload
        next-payload : 10
        type : 1
       protocol : 17
        port : 500
        length : 8
ISAKMP (0): Total payload length: 12
return status is IKMP_NO_ERROR
crypto_isakmp_process_block: src 172.18.124.96, dest 172.18.124.216
OAK_AG exchange
ISAKMP (0): processing HASH payload. message ID = 0
ISAKMP (0): processing NOTIFY payload 24578 protocol 1
        spi 0, message ID = 0
ISAKMP (0): processing notify INITIAL_CONTACT
IPSEC(key_engine): got a queue event...
IPSEC(key_engine_delete_sas): rec'd delete notify from ISAKMP
IPSEC(key_engine_delete_sas): delete all SAs shared
    with 172.18.124.96
ISAKMP (0): SA has been authenticated
return status is IKMP_NO_ERROR
crypto_isakmp_process_block: src 172.18.124.96, dest 172.18.124.216
ISAKMP_TRANSACTION exchange
ISAKMP (0:0): processing transaction payload
    from 172.18.124.96. message ID = 0
ISAKMP: Config payload CFG_REQUEST
ISAKMP (0:0): checking request:
ISAKMP: attribute IP4_ADDRESS (1)
ISAKMP: attribute IP4_NETMASK (2)
ISAKMP: attribute IP4_DNS (3)
ISAKMP: attribute IP4_NBNS (4)
ISAKMP: attribute ADDRESS_EXPIRY (5)
        Unsupported Attr: 5
ISAKMP: attribute APPLICATION_VERSION (7)
        Unsupported Attr: 7
ISAKMP: attribute UNKNOWN (28672)
        Unsupported Attr: 28672
ISAKMP: attribute UNKNOWN (28673)
        Unsupported Attr: 28673
ISAKMP: attribute UNKNOWN (28674)
ISAKMP: attribute UNKNOWN (28676)
ISAKMP: attribute UNKNOWN (28679)
        Unsupported Attr: 28679
ISAKMP (0:0): responding to peer config from 172.18.124.96.
    ID = 525416177
return status is IKMP_NO_ERROR
crypto_isakmp_process_block: src 172.18.124.96, dest 172.18.124.216
OAK_QM exchange
```
oakley\_process\_quick\_mode: OAK\_QM\_IDLE ISAKMP (0): processing SA payload. message ID = 805890102 ISAKMP : Checking IPSec proposal 1 ISAKMP: transform 1, ESP\_3DES ISAKMP: attributes in transform: ISAKMP: authenticator is HMAC-MD5 ISAKMP: encaps is 1 ISAKMP: SA life type in seconds ISAKMP: SA life duration (VPI) of 0x0 0x20 0xc4 0x9b IPSEC(validate\_proposal): transform proposal (prot 3, trans 3, hmac\_alg 1) not supported ISAKMP (0): atts not acceptable. Next payload is 0 ISAKMP (0): skipping next ANDed proposal (1) ISAKMP : Checking IPSec proposal 2 ISAKMP: transform 1, ESP\_3DES ISAKMP: attributes in transform: ISAKMP: authenticator is HMAC-SHA ISAKMP: encaps is 1 ISAKMP: SA life type in seconds ISAKMP: SA life duration (VPI) of 0x0 0x20 0xc4 0x9b IPSEC(validate\_proposal): transform proposal (prot 3, trans 3, hmac\_alg 2) not supported ISAKMP (0): atts not acceptable. Next payload is 0 ISAKMP (0): skipping next ANDed proposal (2) ISAKMP : Checking IPSec proposal 3 ISAKMP: transform 1, ESP\_3DES ISAKMP: attributes in transform: ISAKMP: authenticator is HMAC-MD5 ISAKMP: encaps is 1 ISAKMP: SA life type in seconds ISAKMP: SA life duration (VPI) of 0x0 0x20 0xc4 0x9b IPSEC(validate\_proposal): transform proposal (prot 3, trans 3, hmac\_alg 1) not supported ISAKMP (0): atts not acceptable. Next payload is 0 ISAKMP : Checking IPSec proposal 4 ISAKMP: transform 1, ESP\_3DES ISAKMP: attributes in transform: ISAKMP: authenticator is HMAC-SHA ISAKMP: encaps is 1 ISAKMP: SA life type in seconds ISAKMP: SA life duration (VPI) of 0x0 0x20 0xc4 0x9b IPSEC(validate\_proposal): transform proposal (prot 3, trans 3, hmac\_alg 2) not supported ISAKMP (0): atts not acceptable. Next payload is 0 ISAKMP : Checking IPSec proposal 5 ISAKMP: transform 1, ESP\_DES ISAKMP: attributes in transform: ISAKMP: authenticator is HMAC-MD5 ISAKMP: encaps is 1 ISAKMP: SA life type in seconds ISAKMP: SA life duration (VPI) of 0x0 0x20 0xc4 0x9b ISAKMP (0): atts are acceptable. ISAKMP (0): bad SPI size of 2 octets!

ISAKMP : Checking IPSec proposal 6 ISAKMP: transform 1, ESP\_DES ISAKMP: attributes in transform: ISAKMP: authenticator is HMAC-SHA ISAKMP: encaps is 1 ISAKMP: SA life type in seconds ISAKMP: SA life duration (VPI) of 0x0 0x20 0xc4 0x9b IPSEC(validate\_proposal): transform proposal (prot 3, trans 2, hmac\_alg 2) not supported ISAKMP (0): atts not acceptable. Next payload is 0 ISAKMP (0): skipping next ANDed proposal (6) ISAKMP : Checking IPSec proposal 7 ISAKMP: transform 1, ESP\_DES ISAKMP: attributes in transform: ISAKMP: authenticator is HMAC-MD5 ISAKMP: encaps is 1 ISAKMP: SA life type in seconds ISAKMP: SA life duration (VPI) of 0x0 0x20 0xc4 0x9b **ISAKMP (0): atts are acceptable.** IPSEC(validate\_proposal\_request): proposal part #1, (key eng. msg.) dest= 172.18.124.216, src= 172.18.124.96, dest\_proxy= 172.18.124.216/255.255.255.255/0/0 (type=1), src\_proxy= 10.1.2.1/255.255.255.255/0/0 (type=1), protocol= ESP, transform= esp-des esp-md5-hmac , lifedur= 0s and 0kb, spi= 0x0(0), conn\_id= 0, keysize= 0, flags= 0x4 ISAKMP (0): processing NONCE payload. message ID = 805890102 ISAKMP (0): processing ID payload. message ID = 805890102 ISAKMP (0): ID\_IPV4\_ADDR src 10.1.2.1 prot 0 port 0 ISAKMP (0): processing ID payload. message ID = 805890102 ISAKMP (0): ID\_IPV4\_ADDR dst 172.18.124.216 prot 0 port 0 IPSEC(key\_engine): got a queue event... IPSEC(spi\_response): getting spi 0x13b00d31(330304817) for SA from 172.18.124.96 to 172.18.124.216 for prot 3 return status is IKMP\_NO\_ERROR crypto\_isakmp\_process\_block: src 172.18.124.96, dest 172.18.124.216 OAK\_QM exchange oakley\_process\_quick\_mode: OAK\_QM\_IDLE ISAKMP (0): processing SA payload. message ID = 935083707 ISAKMP : Checking IPSec proposal 1 ISAKMP: transform 1, ESP\_3DES ISAKMP: attributes in transform: ISAKMP: authenticator is HMAC-MD5 crypto\_isakmp\_process\_block: src 172.18.124.96, dest 172.18.124.216 OAK\_QM exchange oakley\_process\_quick\_mode: OAK\_QM\_AUTH\_AWAITmap\_alloc\_entry: allocating entry 1 map\_alloc\_entry: allocating entry 2 ISAKMP (0): Creating IPSec SAs inbound SA from 172.18.124.96 to 172.18.124.216 (proxy 10.1.2.1 to 172.18.124.216) has spi 330304817 and conn\_id 1 and flags 4 lifetime of 2147483 seconds outbound SA from 172.18.124.216 to 172.18.124.96 (proxy 172.18.124.216 to 10.1.2.1)

 has spi 2130279708 and conn\_id 2 and flags 4 lifetime of 2147483 secondsIPSEC(key\_engine): got a queue event... IPSEC(initialize\_sas): , (key eng. msg.) dest= 172.18.124.216, src= 172.18.124.96, dest\_proxy= 172.18.124.216/0.0.0.0/0/0 (type=1), src\_proxy= 10.1.2.1/0.0.0.0/0/0 (type=1), protocol= ESP, transform= esp-des esp-md5-hmac , lifedur= 2147483s and 0kb, spi= 0x13b00d31(330304817), conn\_id= 1, keysize= 0, flags= 0x4 IPSEC(initialize\_sas): , (key eng. msg.) src= 172.18.124.216, dest= 172.18.124.96, src\_proxy= 172.18.124.216/0.0.0.0/0/0 (type=1), dest\_proxy= 10.1.2.1/0.0.0.0/0/0 (type=1), protocol= ESP, transform= esp-des esp-md5-hmac , lifedur= 2147483s and 0kb, spi= 0x7ef97d1c(2130279708), conn\_id= 2, keysize= 0, flags= 0x4 return status is IKMP\_NO\_ERROR crypto isakmp process block: src  $172.18.124.96$ , dest  $172.18.124.216$ OAK\_QM exchange oakley\_process\_quick\_mode: OAK\_QM\_AUTH\_AWAITmap\_alloc\_entry: allocating entry 3 map\_alloc\_entry: allocating entry 4 **ISAKMP (0): Creating IPSec SAs** inbound SA from 172.18.124.96 to 172.18.124.216 (proxy 10.1.2.1 to 0.0.0.0) has spi 4139858833 and conn\_id 3 and flags 4 lifetime of 2147483 seconds outbound SA from 172.18.124.216 to 172.18.124.96 ( proxy 0.0.0.0 to 10.1.2.1) has spi 1487433401 and conn\_id 4 and flags 4 lifetime of 2147483 seconds IPSEC(key\_engine): got a queue event... IPSEC(initialize\_sas): , (key eng. msg.) dest= 172.18.124.216, src= 172.18.124.96, dest proxy=  $0.0.0.0/0.0.0.0/0/0$  (type=4), src\_proxy= 10.1.2.1/0.0.0.0/0/0 (type=1), protocol= ESP, transform= esp-des esp-md5-hmac , lifedur= 2147483s and 0kb, spi= 0xf6IPSEC(initialize\_sas): , (key eng. msg.) src= 172.18.124.216, dest= 172.18.124.96, src\_proxy= 0.0.0.0/0.0.0.0/0/0 (type=4), dest\_proxy= 10.1.2.1/0.0.0.0/0/0 (type=1), protocol= ESP, transform= esp-des esp-md5-hmac , lifedur= 2147483s and 0kb, spi= 0x58a86eb9(1487433401), conn\_id= 4, keysize= 0, flags= 0x4 return status is IKMP\_NO\_ERROR crypto\_isakmp\_process\_block: src 172.18.124.96, dest 172.18.124.216 ISAKMP (0): processing NOTIFY payload 36136 protocol 1 spi 0, message ID = 1617869510 ISAMKP (0): received DPD\_R\_U\_THERE from peer 172.18.124.96 ISAKMP (0): sending NOTIFY message 36137 protocol 1 return status is IKMP\_NO\_ERR\_NO\_TRANS goss-d3-pix515b# goss-d3-pix515b# goss-d3-pix515b#**no debug crypto isakmp** goss-d3-pix515b#**no debug crypto ipsec** goss-d3-pix515b#**no debug crypto engine** goss-d3-pix515b#

<span id="page-11-0"></span>Zugehörige Informationen

- **[IPSec-Support-Seiten](//www.cisco.com/en/US/tech/tk583/tk372/tsd_technology_support_protocol_home.html?referring_site=bodynav)**
- [Cisco Secure PIX Firewall Befehlsreferenzen](//www.cisco.com/en/US/products/hw/vpndevc/ps2030/products_tech_note09186a0080094885.shtml?referring_site=bodynav)
- [Support-Seite für Cisco PIX Security Appliances der Serie 500](//www.cisco.com/en/US/products/hw/vpndevc/ps2030/tsd_products_support_eol_series_home.html?referring_site=bodynav)
- [Request for Comments \(RFCs\)](http://www.ietf.org/rfc.html?referring_site=bodynav)
- [Technischer Support und Dokumentation Cisco Systems](//www.cisco.com/cisco/web/support/index.html?referring_site=bodynav)